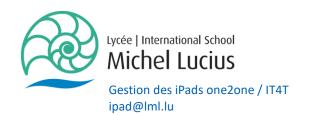

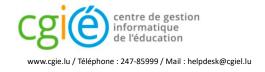

## Guide for use of IAM, WebUntis, Eduroam, myCard

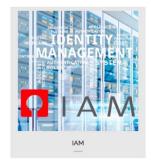

Identity and Access Management (IAM), managed by the CGIE, synchronizes identities and gives access to school computer networks, education web portal, Restopolis application, Office 365, access system Internet service for Eduroam mobile devices and various administrative applications from the Ministry of National Education, Children and Youth.

In case of problems with your IAM you must log on to the website iam.education.lu and ask for a new activation code by post (1). You will be sent a new activation code by letter. This code will allow you to activate your IAM (2)

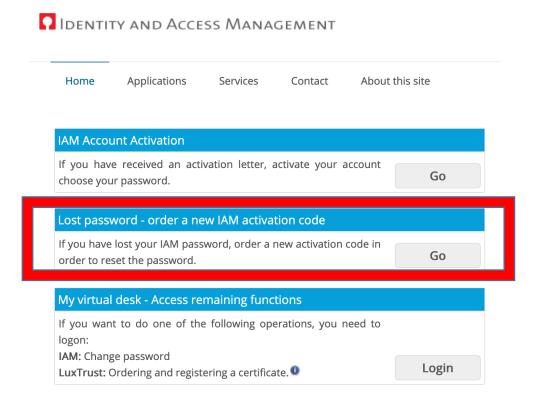

TVA: LU 12192786 CCP: LU82 1111 2338 6393 0000 ☐ IDENTITY AND ACCESS MANAGEMENT Home Applications Services Contact About this site Order a new activation code You need an activation code in order to activate your account, or to recover your password (if you have lost it). You may get your activation code by postal mail at your home address, or collect it from a member of the IT staff (that has access to the 'guichet local') at your entity or school. Social security number : Choose your delivery method Postal mail Local delivery office(guichet local) Sumbit Back ■ IDENTITY AND ACCESS MANAGEMENT **Applications** About this site Home Services Contact **IAM Account Activation** If you have received an activation letter, activate your account Go choose your password. Lost password - order a new IAM activation code If you have lost your IAM password, order a new activation code in Go order to reset the password. My virtual desk - Access remaining functions If you want to do one of the following operations, you need to logon: IAM: Change password Login LuxTrust: Ordering and registering a certificate.

(1)

# ☐ IDENTITY AND ACCESS MANAGEMENT

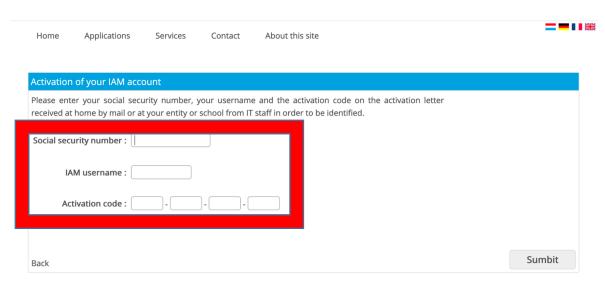

(2)

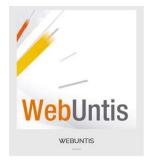

Teachers, students, and parents can check the updated schedules in the electronic classroom book WebUntis. In addition to use on PC or laptop, you can have the updated schedule at your fingertips on your tablet or smartphone with the free Untis Mobile app.

To access the LML's WebUntis please go directly to the address: webuntis.lml.lu

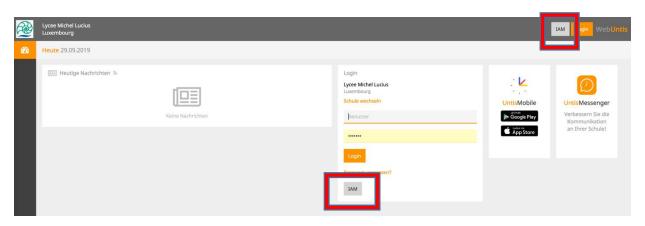

### For your login you MUST use one of the 2 IAM buttons!

# Then click on IAM CIDENTITY AND ACCESS MANAGEMENT Portall d'authentification Intification s.v.pl.: Intification s.v.pl.: Authentification avec nom d'utilisateur et mot de passes IAM Copyright © 2019 MENJE ( F.G.IIE

And finally you enter your IAM-login and your password:

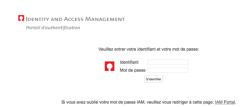

If, following this procedure, you are unable to connect, please contact Mr. Hougardy.

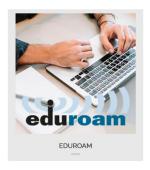

Eduroam is a wireless network (WiFi) service that aims to provide access to the Internet to members of the Education and Research communities from academic, academic and scientific institutions all around the world, without the need for worry about their location, and no administrative hassle.

In order to ensure this international connectivity service, the CGIE has signed the eduroam convention. Since then, the IAM of the CGIE offers users of the National Education access to the wireless network eduroam.

### To configure / access Eduroam one must have a valid IAM.

To set up Eduroam on a mobile device, you must be in a WIFI network where you have access (for example at home!) and access with the device the page: https://portal.education.lu/services/eduRoam

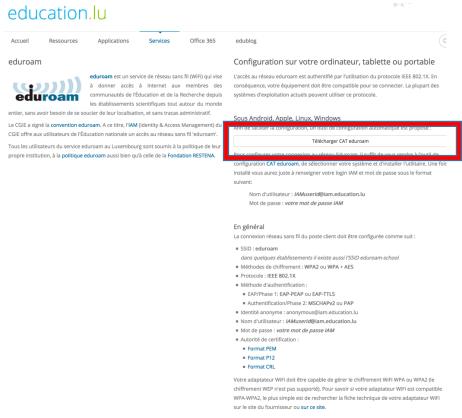

You have to load "CAT eduroam" and then follow the posted instructions.

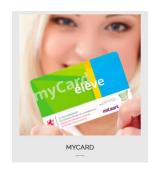

The myCard is an official identification piece proving to students their status as a student enrolled in a school.

Apart from its identification function, the card can host various electronic authentication and payment functions. The card is the "go-anywhere" in high school. It can be used to:

- borrowing books from the school library,
- access and payment to the school photocopy service,
- access and payment to the school print department
- access to the school restaurant and the cafeteria of the school,
- electronic payment at the school restaurant and the school cafeteria,
- access to school transportation for students

If you have problems with the myCard card please contact Mrs. Breuer.

For all further questions please contact the helpdesk of the CGIE who is the manager of these services.

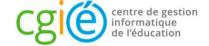

www.cgie.lu / Téléphone : 247-85999 / Mail : helpdesk@cgiel.lu